# HP Discovery and Dependency Mapping Inventory

For the Windows® operating system

Software Version: 7.61

Release Notes

Manufacturing Part Number: None Document Release Date: January 2010 Software Release Date: January 2010

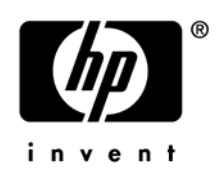

## Legal Notices

#### **Warranty**

The only warranties for HP products and services are set forth in the express warranty statements accompanying such products and services. Nothing herein should be construed as constituting an additional warranty. HP shall not be liable for technical or editorial errors or omissions contained herein.

The information contained herein is subject to change without notice.

#### Restricted Rights Legend

Confidential computer software. Valid license from HP required for possession, use or copying. Consistent with FAR 12.211 and 12.212, Commercial Computer Software, Computer Software Documentation, and Technical Data for Commercial Items are licensed to the U.S. Government under vendor's standard commercial license.

#### Copyright Notices

© Copyright 1993-2009 Hewlett-Packard Development Company, L.P.

#### Trademark Notices

Microsoft®, Windows®, Windows NT®, and Windows® XP are U.S. registered trademarks of Microsoft Corporation.

Windows Vista<sup>™</sup> is a registered trademark or trademark of Microsoft Corporation in the United States and/or other countries.

Java™ is a US trademark of Sun Microsystems, Inc.

UNIX® is a registered trademark of The Open Group.

Adobe® and Acrobat® are trademarks of Adobe Systems Incorporated.

Intel® and Pentium® are registered trademarks of Intel Corporation in the U.S. and other countries.

This product includes software developed by the Apache Software Foundation (**http://www.apache.org/**).

For additional licensing information about third party and open source software, see the open source and third party licenses.pdf file in the bin\documentation folder on the DDM Inventory 7.61 distribution media.

## Support

You can visit the HP Software Support web site at:

#### **www.hp.com/go/hpsoftwaresupport**

HP Software online support provides an efficient way to access interactive technical support tools. As a valued support customer, you can benefit by using the support site to:

- Search for knowledge documents of interest
- Submit and track support cases and enhancement requests
- Download software patches
- Manage support contracts
- Look up HP support contacts
- Review information about available services
- Enter into discussions with other software customers
- Research and register for software training

Most of the support areas require that you register as an HP Passport user and sign in. Many also require an active support contract. To find more information about support access levels, go to the following URL:

#### **http://h20230.www2.hp.com/new\_access\_levels.jsp**

To register for an HP Passport ID, go to the following URL:

#### **http://h20229.www2.hp.com/passport-registration.html**

# HP Discovery and Dependency Mapping Inventory

# Release Notes

Software version: 7.61 / January 2010

This document provides an overview of the changes made to Discovery and Dependency Mapping Inventory (DDM Inventory) for version 7.61. It contains important information not included in the manuals or in the online help.

[Conventions Used in this Document](#page-4-0)  [In This Version](#page-5-0) [Major Enhancements](#page-6-0) [Compatibility Notes](#page-8-0) [Agent and Scanner Support Information](#page-9-0) [Obsolete Features](#page-10-0) [Documentation Updates](#page-10-0) [Installation Notes](#page-11-0) [Enhancements and Fixes](#page-15-0) [Known Problems, Limitations, and Workarounds](#page-19-0)

## <span id="page-4-0"></span>Conventions Used in this Document

By default, when you install the DDM Inventory server software, all the components will be in one of the locations specified in the following table. The placeholders are used to represent the DDM Inventory program and data folders referenced in this document:

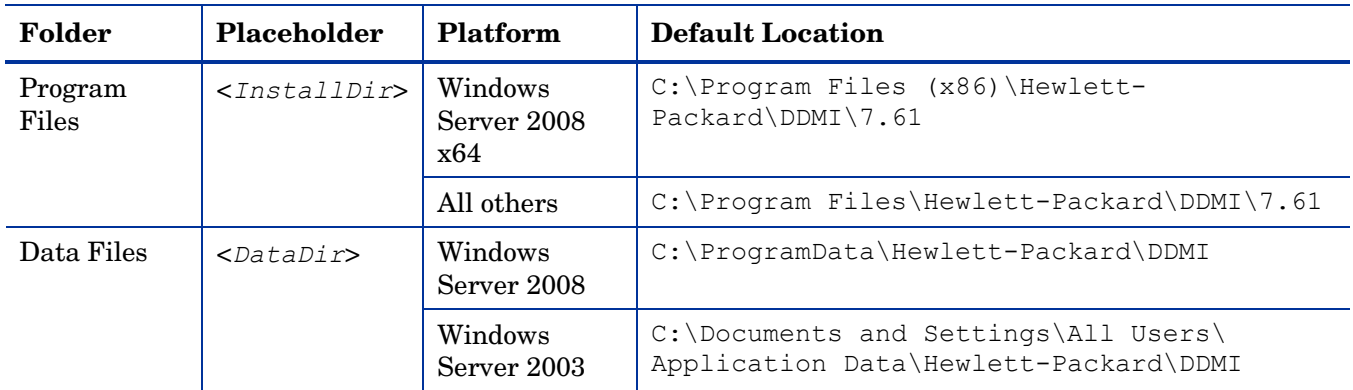

You can customize both of these locations when you install the DDM Inventory server.

## <span id="page-5-0"></span>In This Version

## **Introduction**

These release notes are for DDM Inventory 7.61. This new version of the product is the upgrade path for users of DDM Inventory 7.5x, 7.60, and Enterprise Discovery 2.5x.

If you want to see what features have been introduced in previous versions of DDM Inventory (formerly called Enterprise Discovery), you can read the *Release Notes* for those versions available on your installation CD under bin\documentation.

## License Schema

Each DDM Inventory server can collect data from a maximum of 50,000 inventoried devices and 60,000 discovered devices in total. The port limit is 150,000 ports (whichever comes first). A DDM Inventory Aggregator can support 50 servers and up to 500,000 devices.

## Updated Third-Party Components

- MySQL 5.0.87
- Java Runtime Environment (JRE) 1.6.0\_17
- OpenSSL 0.9.8l

## <span id="page-6-0"></span>Major Enhancements

## New Rule Tabs in the SAI Editor

From version 7.60, DDM Inventory supported rule-based application teaching. It enables you to add two types of application rules, the File Version Data rule and the Installed Package rule, to the applications. In this version, the SAI Editor offers two new tabs, the Package Rules tab and the Version Data Rules tab, to show all the rules that you create. When you click a rule in one of these tabs, the status bar shows the total number of the corresponding rules found in the current SAI. The **Go to Application** option from the rightclick menu navigates to the application (which the current rule belongs to) in the **All Contents** tab.

To view the details of the rules for an SAI, or edit the properties of the rules for the User SAIs, perform the following steps:

- 1 Right-click the desired rule.
- 2 Select the **Properties** option from the right-click menu.
- 3 In the **Application Rule Wizard**, you can view or edit the properties of the rule.

Alternatively, you can also access the **Application Rule Wizard** by double-clicking the rule.

### Automount (AutoFS) Drives

In this release the DDM Inventory provides the new **Automount (AutoFS) Drives** option (on the Software Details> **Drives** tab of the **Scanner Generator**) to disable scanning of auto-mounted drives. This is beneficial as many auto-mounted drives mount NFS shares, which are usually big and take a long time to scan.

When the option is unchecked (the default setting), the scanner will not scan auto-mounted drives. The scanner will not attempt to mount any indirect automount drives. It may mount a direct automount drive if it comes across its mount point during the software scanning process, but the direct automount drive itself will not be scanned if its real drive type is excluded from scanning.

When checked, the automount drives are scanned only if all of the following conditions are met:

- The directory where the drive's mount point is located is itself getting scanned. For example, it is located on a drive for which the corresponding drive-type checkbox is checked.
- The drive-type checkbox for the real drive type of the automount drive is also checked. For example, an auto-mounted NFS drive will only be scanned when the **Network Drives** checkbox is also checked.
- The drive is a direct automount drive or if the drive is an indirect automount drive, it has to be either already mounted or during the scanning process the scanner has to encounter a symbolic link pointing to a location within the indirect automount drive's directory structure.

The following example shows how these three conditions are met:

A direct automount DVD drive mounted under /usr/local/cd (where /usr/local is located on a local hard drive) is scanned only when both **Local Drives** and **CD and DVD Drives** checkboxes are checked.

### Primary IP Address Identification

In this release the DDM Inventory introduces a new hwNICIPAddressFlags field as part of the scanner's hardware data. It indicates whether the IP address is primary or not. The DDM Inventory server takes this new field into consideration when deciding which IP address should be used as the Primary IP address of the device.

## Scanner Enhancements

- The CPU detection logic has been updated and can handle new CPUs.
- The scanner has been enhanced to support the latest version of SMBIOS (2.6.1).

## <span id="page-8-1"></span><span id="page-8-0"></span>Compatibility Notes

## Reports Database Changes

### **Additions**

- The hwsmbiosOnboardDevicesExtendedInformation table has been added.
- The hwNICIPAddressFlags column has been added to the hwNICIPAddresses table.
- The hwsmbiosSystemBIOSRelease and hwsmbiosEmbeddedControllerFirmwareRelease columns have been added to the hwsmbiosBIOSInformation table.
- The hwsmbiosSystemSKUNumber and hwsmbiosSystemFamily columns have been added to the hwsmbiosSystemInformation table.
- The hwsmbiosProcessorCoreCount, hwsmbiosProcessorCoreEnabled, hwsmbiosProcessorThreadCount, and hwsmbiosProcessorCharacteristics columns have been added to the hwsmbiosProcessorInformation table.
- The hwsmbiosSlotSegmentGroupNumber, hwsmbiosSlotBusNumber, hwsmbiosSlotDeviceNumber, and hwsmbiosSlotFunctionNumber columns have been added to the hwsmbiosSystemSlots table.
- The hwsmbiosMemoryArrayRank column has been added to the hwsmbiosMemoryDevice table.

## <span id="page-9-0"></span>Agent and Scanner Support Information

With the release 7.61, the Scanners and Agents support the following operating systems:

- Windows 7
- Windows 2008 R2
- Mac OS X 10.6

All Scanners and Agents supported in the 7.5x and 7.60 releases of this product are supported in the 7.61 release. Refer to the *Compatibility Matrix* for the 7.5x and 7.60 release of interest for the list of all supported platforms.

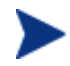

If you upgrade from a previous release, it is possible to use the Scanners and Agents from previous releases if you explicitly specify the Scanner and Agent versions using the configuration options on the following pages:

**Administration** > **System Configuration** > **Scanner deployment Administration** > **System Configuration** > **Agent communication**

## <span id="page-10-0"></span>Obsolete Features

All features in 7.60 are supported in release 7.61. See [Compatibility Notes](#page-8-1).

## Documentation Updates

The first page of this release notes document contains the following identifying information:

- Version number, which indicates the software version.
- Publish date, which changes each time the document is updated.

To check for recent updates or to verify that you are using the most recent edition, visit the following URL:

#### **<http://h20230.www2.hp.com/selfsolve/manuals>**

This site requires that you register for an HP Passport and sign-in. To register for an HP Passport ID, go to:

#### **<http://h20229.www2.hp.com/passport-registration.html>**

Or click the **New users - please register** link on the HP Passport login page.

You will also receive updated or new editions if you subscribe to the appropriate product support service. Contact your HP sales representative for details.

**NOTE:** To view files in PDF format (\*.pdf), Adobe Acrobat Reader must be installed on your system. To download Adobe Acrobat Reader, go to the following web site: **http://www.adobe.com/**

The following PDF documents are available in the DDM Inventory Web UI:

- *Planning Guide*
- *Installation and Initial Setup Guide*
- *Configuration and Customization Guide*
- *Network Data Analysis Guide*
- *Scan Data Analysis Guide*
- *Reference Guide*

## <span id="page-11-0"></span>Installation Notes

Instructions for installing DDM Inventory are documented in the *Installation and Initial Setup Guide* provided in Adobe Acrobat (.pdf) format.

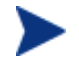

Perl, MySQL, Tomcat and Apache are standard parts of the DDM Inventory, included with each server installation. If you have these components installed already, make sure to remove them before installing DDM Inventory. You may NOT substitute any other technologies in place of the standard installation.

## Software and Hardware Requirements

The following sections detail the requirements for the DDM Inventory server and client components, respectively.

#### Client Requirements

The DDM Inventory client components (Analysis Workbench, SAI Editor, SAI Update Wizard, System Panel, and Viewer) have the following requirements:

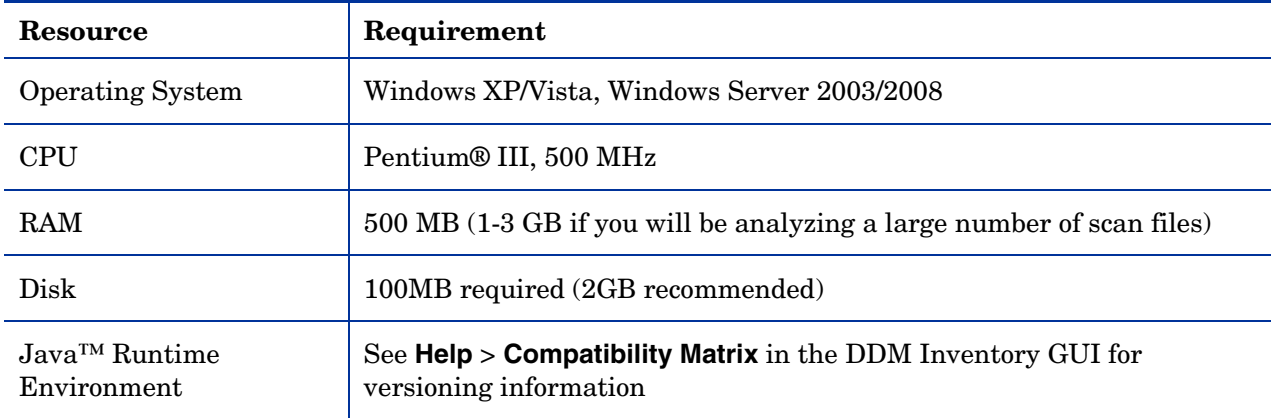

#### Server Requirements

The DDM Inventory Server can be installed on 32-bit versions of Windows Server 2003 (SP1, SP2, or R2) or Windows Server 2008 (SP1) or the 64-bit version of Windows Server 2008 (SP1 or SP2). Refer to the *Compatibility Matrix* for information about all supported platforms.

#### Recommended Server Platforms

For large servers (up to 50,000 devices), the following is recommended:

- HP Proliant Model: DL380 G5 (Performance)
- CPU: 2 x Quad Core (Intel® Xeon® 5400 series)
- Memory: 8 GB
- Disk: See the [Storage Requirements](#page-13-0) section below.

For medium servers (up to 15,000 devices), the following is recommended:

• HP Proliant Model: DL360 G5 (Performance)

- CPU: 1 x Quad Core(Intel® Xeon® 5400 series)
- Memory: 6 GB
- Disk: See the [Storage Requirements](#page-13-0) section below.

### Sample Server Scenarios

The following table details a variety of scenarios that can help you estimate your server hardware requirements. The Disk value is for your data directory. You will require at least 6GB for the DDM Inventory installation.

The information presented below is for illustration purposes only. Proper sizing of the DDM Inventory server(s) may require the assistance from a qualified architect. HP recommends utilizing experienced resources to assist in architecture and the initial deployment of DDM Inventory. Among the factors that need to be considered and which will impact the infrastructure architecture are the following:

- Number of and distribution of devices (such as if slow WAN links exist between large population groups)
- Type of and amount of information collected (examples below demonstrate the impact software utilization will have on overall system capacity)
- Frequency of scans (the example below assumes a bi-weekly scan interval, more frequent scanning may require additional server capacity)
- Amount of data collected (the examples below assume an average scan file size of ~250KB, which is representative of an average PC (large servers may generate considerably more data and therefore require additional capacity to process the data)
- Environmental factors, such as integrations with other products, network characteristics, and operational requirements may impact the architecture of the DDM Inventory solution
- The number of XML Enrichers that are running on the server
- The settings in the virus checker installed on the server. Virus checking can add significant overhead.

#### **Table 1 – Suggested Hardware Requirements**

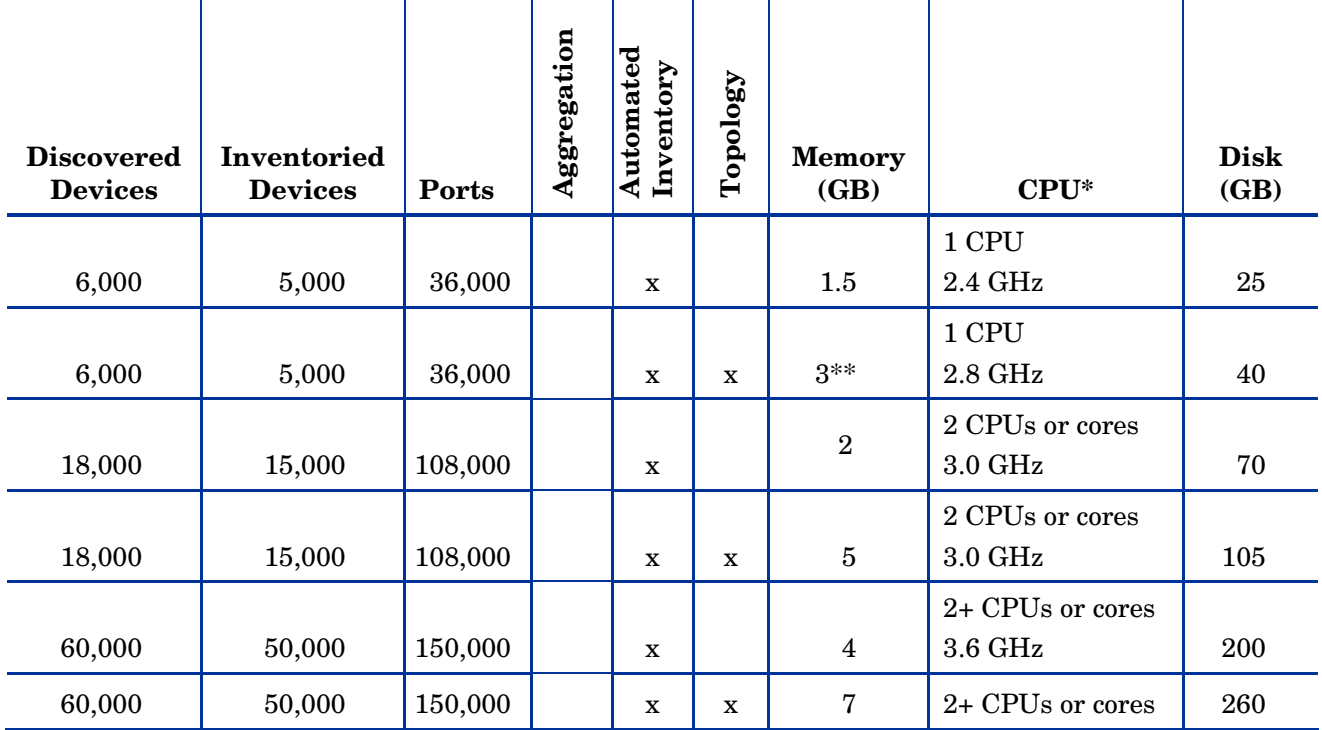

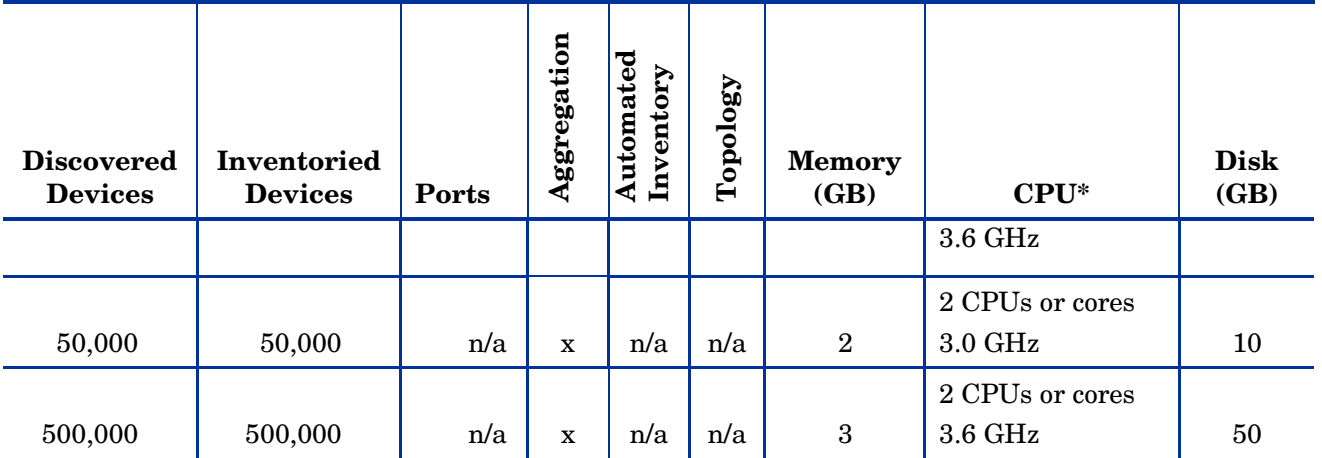

• CPU processor speeds are approximate guidelines. Newer CPUs may have lower frequencies but higher performance than those shown in the table. HP DDM Inventory consists of multiple processes, many of which are also multi-threaded. As a result, it benefits from Simultaneous Multi-Threading (SMT) technologies such as Intel® Hyper-Threading and Multi-core.

\*\* This is for 5 map sessions. If you want to use more than 5 map sessions, you will require more memory.

These calculations have been tested as scenarios for maximum disk size on the server.

For the Inventory license, this includes:

- "Backup Scan Files" is enabled (on average, each scan file is 250KB)
- "Delta scanning" is enabled
- Space required for two backups (one stored backup, and one "in process" backup)

For the Network Topology license, this includes:

- "Statistic Export" is enabled (CSV files)
- 200 users, with each user account saving 10 map configurations files
- Space required for two backups (one stored backup, and one "in process" backup)

#### <span id="page-13-0"></span>Storage Requirements

DDM Inventory is a highly I/O intensive application. High I/O performance of the disks where the data resides is *crucial* to the correct operation of DDM Inventory. Disks need to reside local to the DDM Inventory server or on a high performance SAN. Network drives and clusters are not supported. Some customers have reported problems with SAN environments so they are not recommended.

Benchmark your disk I/O performance prior to installing DDM Inventory for management of any large environment. For a medium to large DDM Inventory server deployment, minimum recommended throughput (as benchmarked on an idle system when the DDMI Inventory server is not running) is 70 MB/sec for read accesses and 40MB/sec for write accesses.

Your disk space requirements may differ depending on how you are using DDM Inventory.

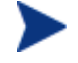

For performance reasons, the disk where DDM Inventory data is stored should have at least 4K clusters.

For the average size of scan files, refer to the "Disk Space Considerations" chapter in *Installation and Initial Setup Guide*. The inventory data collected in the scan file is stored in compressed format. For processing, it gets extracted and populated into the database. In addition, if delta scanning is enabled, DDM Inventory keeps a copy of the original scan file as well as the enriched copy. Because of these extra disk space

requirements, we recommend that you budget at least 5 times as much disk space for each device being scanned.

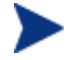

If your average scan file size is large, adjust your disk space requirements accordingly.

#### Recommended Fault Tolerance Configurations

The recommended fault tolerance configurations are the following:

- Raid 1
- Raid  $1+0$

DDM Inventory must be installed on a local disk. It cannot be installed on network drives, SAN drives, or clustered devices. DDM Inventory has been tested and can be successfully installed in a RAID (redundant array of independent drives) level 0 and level 1 environment.

RAID level 0 uses a striped disk array strategy that does not provide fault tolerance. Data striping spreads out blocks of each file across multiple disk drives. In our test environment we use 2 drives. This configuration does not provide for redundancy. It improves performance but does not deliver fault tolerance. If one drive fails then all data in the array is lost.

RAID level 1 uses a mirrored set strategy that provides fault tolerance from disk errors and single disk failure. It results in increased read performance with very small performance degradation when writing. The array continues to operate as long as at least one drive is functioning.

Because it offers the best tradeoff of performance and reliability, level 1 is the recommended RAID platform for DDM Inventory. For large networks, level 0 can also be used if performance is more important than fault tolerance. RAID level 5 is not supported.

## Upgrading from Earlier Releases

For information about upgrading from earlier releases of DDM Inventory refer to the "Upgrade and Migration Scenarios" chapter in the *Installation and Initial Setup Guide*.

## <span id="page-15-0"></span>Enhancements and Fixes

The following items were fixed in the current software release (identified by error tracking number).

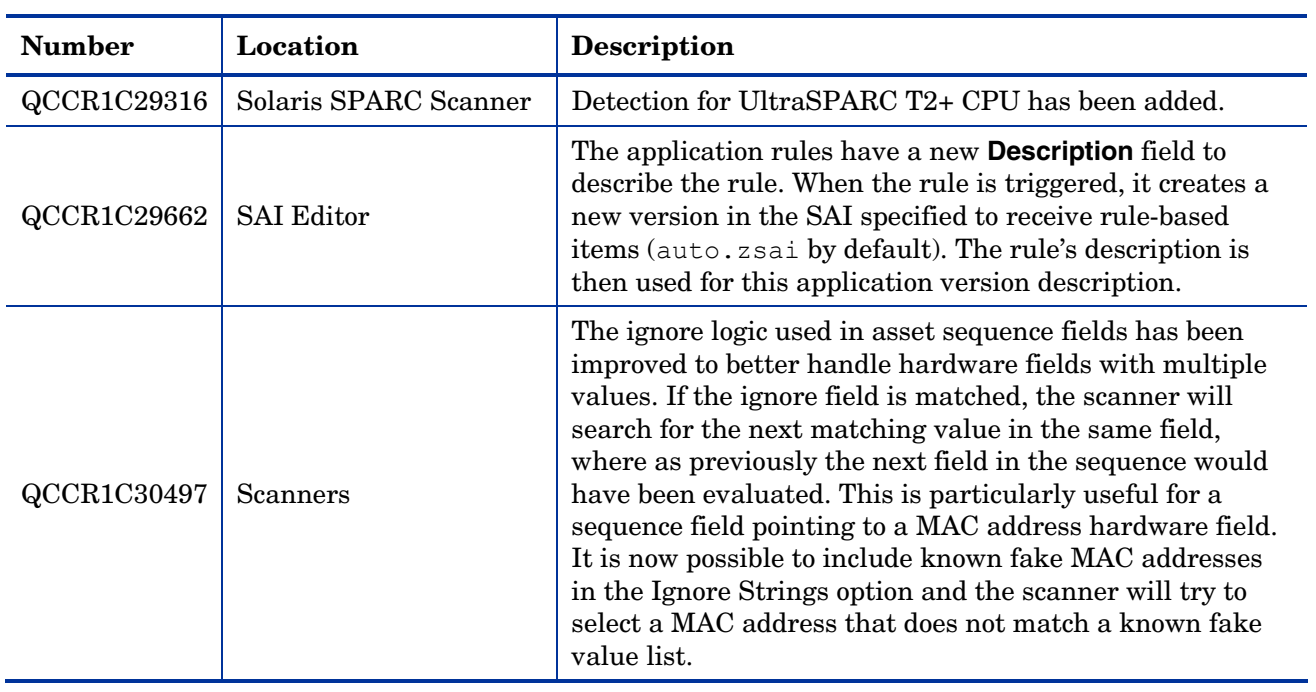

#### **Table 2 Enhancements**

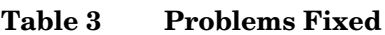

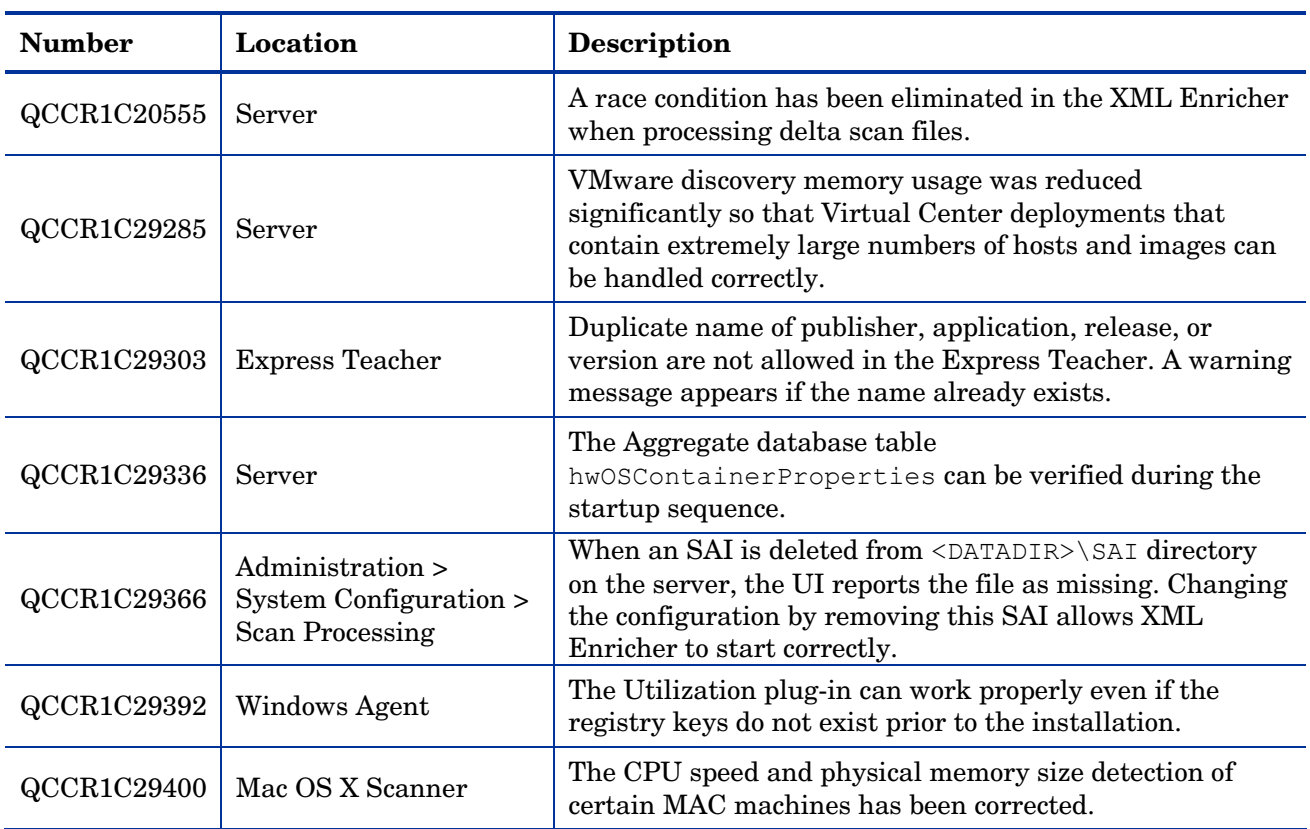

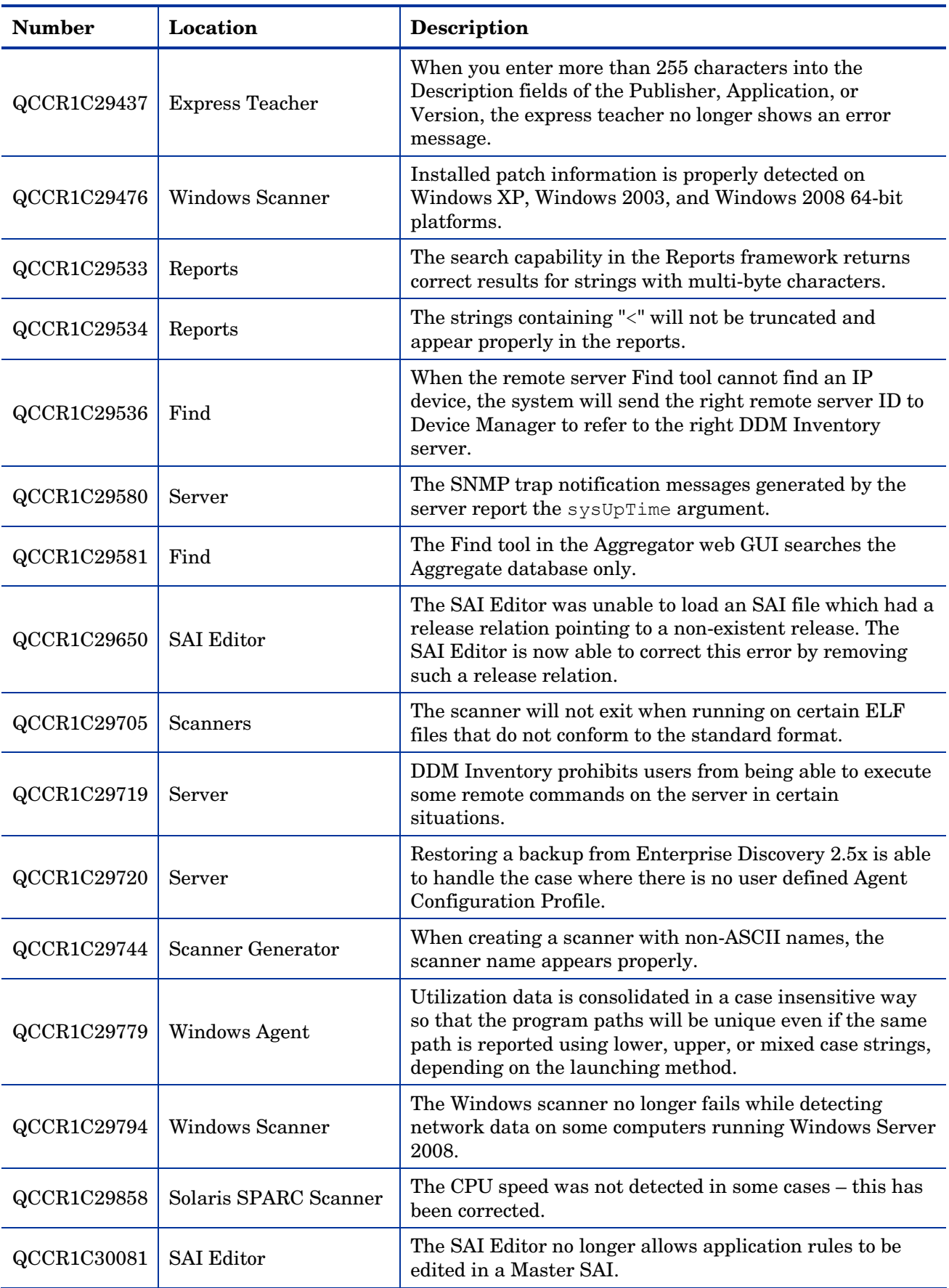

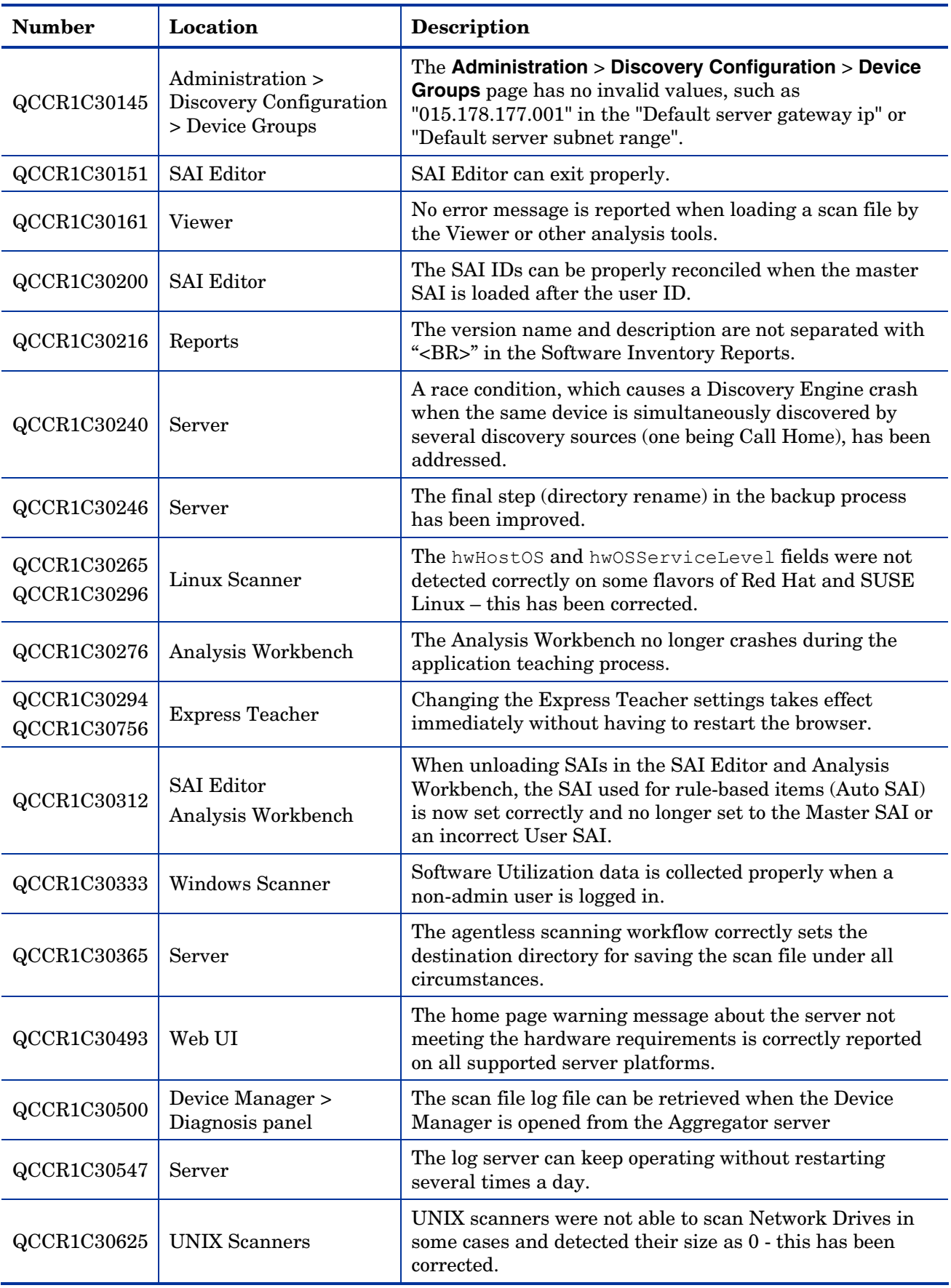

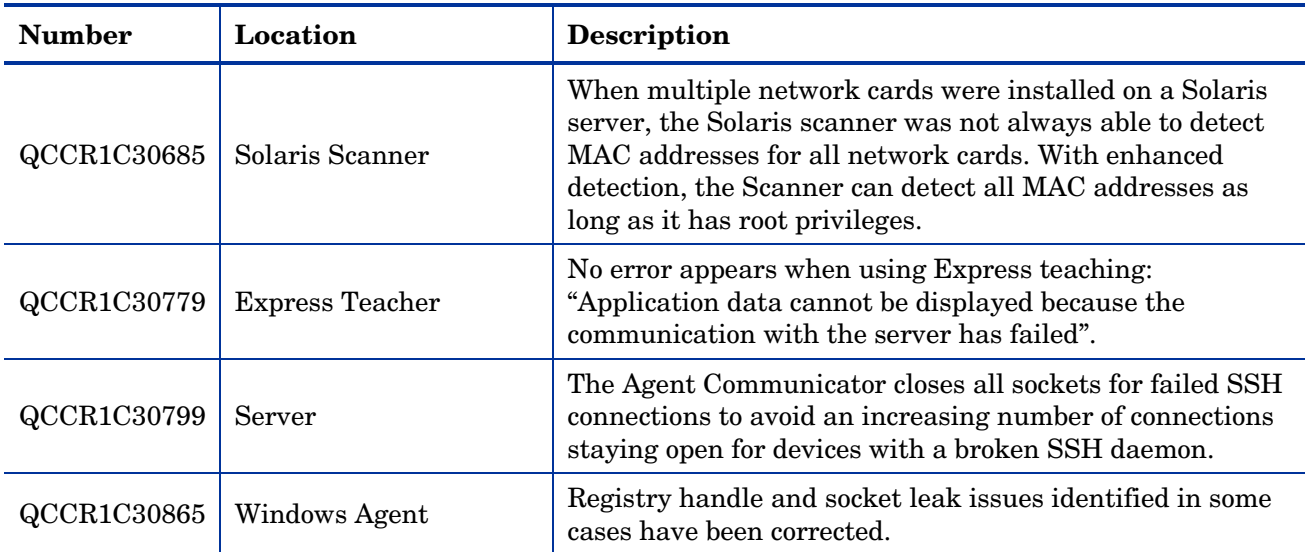

## <span id="page-19-0"></span>Known Problems, Limitations, and Workarounds

### **Agents**

- When you install the Agent on Windows Vista machines using an account other than the "Administrator" account, the firewall exception is not added into the exceptions list (QCCR1C382).
- On Mac OS X 10.4.10 and above, there may be a problem with contacting the Agent because it can be blocked by a firewall. The Agent port needs to be enabled manually either via **System Preferences** > **Sharing** > **Firewall** or via the XServe administration tool in case of centralized administration (QCCR1C674).
- The Windows Agent running on Windows 2000 Advanced Server, Windows 2000 Server, or Windows 2000 Professional might leak file handles (QCCR1C30865).

### **Scanners**

- In the Scanner Generator if a previously generated file is used to populate the Scanner Generator options and software scanning is disabled, the Scanner will still attempt to store any previously configured custom stored files (QCCR1C19042).
- Scanners may fail if the scanner log file is extremely large in size (QCCR1C20445).
- In some cases when a directory name starts with a "~" character, the Solaris scanner may fail when scanning. (QCCR1C29884).
- On older versions of some HP-UX 11.11 systems, the scanner may fail to complete scanning. (QCCR1C30205).
- In some cases the HP-UX ia64 scanner may fail if a directory has an extremely long name. (QCCR1C30299).
- When the network card is inactive, the MAC Address cannot be detected on AIX (QCCR1C30318).
- In some cases the hwMonitorSerialNumber collected by the Windows scanner may differ between previous versions of DDM Inventory and DDM Inventory 7.6x. (QCCR1C30340).
- When running on some Linux devices, the scanner may display the message "Warning: OSExecCommand" and fail to finish scanning. (QCCR1C30506)
- In some cases the wrong registry key may be read when running scanner on Windows XP 64-bit machines. (QCCR1C30657)
- In some cases, the Windows scanner may not properly detect the number of cores on an Intel E5520 CPU. (QCCR1C30814).

## Analysis Workbench

- In **File > Load Options > Asset Fields > Add > Text File Extract > Options**, whenever the "Treat field as a File Name'' option is selected, the "Replace invalid characters with'' field must be populated as well, even if the "Delete invalid characters'' option is selected instead. Otherwise, the "The file 'Replace invalid characters with' may not be empty" error dialog appears (QCCR1C1275).
- For files in the root directory, the leading slash is missing from the beginning of the UNIX directory structure in AW (QCCR1C1480).

• The Analysis Workbench sample script does not run on Windows 2008 because the default directories are not set correctly. The script works properly on all other supported platforms (QCCR1C19475).

## Server Installation

- After uninstalling, the branding registry keys are left over (QCCR1C1434).
- Non-ASCII characters used in data directory path name can cause problems during the installation (QCCR1C16520 and QCCR1C1472).
- When uninstalling DDM Inventory on a small server, the uninstaller may not be able to stop the database. It may take several tries to uninstall the software (QCCR1C2405).
- DDM Inventory with a Network Topology license should not be installed on VMware (QCCR1C5271).
- The SNMP extension registry key may not be removed on some Windows 2008 server installations (QCCR1C29306).

### Server

- In some cases, the ID assigned to the auto.zsai and the user, zsai files may be the same. This results in the inability to load both files into the client tools at the same time (QCCR1C4448).
- Older OpenSSL DLLs in the system PATH can affect the DDM Inventory Apache server and Perl engines (QCCR1C5447).
- If your server has another service using port 80, the HP Discovery Apache service will not run properly. As a workaround, you can comment out the "Listen 80'' directive in the httpdf.conf file (QCCR1C6670).
- If there is a MySQL query that takes too long, DDM Inventory will not function properly and you may need to restart System Monitor to recover (QCCR1C7409).
- In some cases, purged devices may appear in the modeling queue despite already having been purged (QCCR1C19165).
- VMware discovery may, in some cases, use an incorrect IP address if the VMware image has been recently powered off (QCCR1C19379).
- Firefox 3.x page navigation may appear incorrect in some cases (QCCR1C19250).
- Running JRE 1.5 and Firefox 3.x on Vista or Windows Server 2008 machines may cause the applets and the browser to close (QCCR1C19437).
- Sometimes when logging into the DDM Inventory server, a pop-up window opens with the message "Jscript compilation error: Expected '}'". This problem occurs as a result of calling Java Applets from Internet Explorer (this issue does not seem to occur with Firefox). The problem is not specific to DDM Inventory and can be seen on various Web pages where Applets are present. Note that the pop-up window opens with this message only if the "Disable script debugging" option is disabled. Otherwise, if this option is enabled, only a warning icon (yellow triangle containing an exclamation mark) will appear on the left-side of the Internet Explorer taskbar when this problem occurs. As determined so far, this problem does not occur if you are running JRE 1.4 or earlier. This problem has occurred on both Internet Explorer version 6 and version 7 (QCCR1C19591).
- If a DDM Inventory service is interrupted while in the starting phase, the system monitor service may not successfully be able to start (QCCR1C20408).
- If a non administrative user logs into the Windows server, an error indicating that the syspanel.  $log$ file cannot be created may occur (QCCR1C20437).
- If agent and agentless scanning is enabled for a property group, in some cases installing and then uninstalling an agent may result in DDM Inventory not recognizing that a device has an agent on it (QCCR1C29364).
- The log server can keep operating without restarting several times a day. (QCCR1C30547)
- If the server runs out of disk space, events cannot be imported into the database even if the disk space is made available (QCCR1C30550).
- In some cases when a user clicks on a link to open a scan file using the Windows Viewer or the scanner debug log file, a login box may appear.(QCCR1C30892)
- If the agent or agentless bandwidth threshold is set to a low number, the communication between the server and the remote machine may fail.(QCCR1C30939)
- The Location of Scanner Executable for Agentless Scanning option is not used when DDMI runs a scan, instead the default location is used.(QCCR1C30956)
- After performing a Level 1 or Level 2 data delete, the Express Teacher might not function correctly. Restarting the System Monitor Service will correct the issue. (QCCR1C31023)

## System Panel

• When there are multiple instances of the DDM Inventory System Panel running on the Server, only one of the System Panel instances will display Port Usage information (QCCR1C20409).

### Web User Interface

• After an agentless scan (using SSH) has successfully been run, the account used for this connection cannot be changed unless you delete the account from the DDM Inventory UI (QCCR1C19398).

#### **Applets**

- The Express Teaching applet may allow the user to teach an application even though it is set to disabled in the UI. The items taught will not be added to the SAI file (QCCR1C29369).
- Find tool or IP Find does not find all devices if an IP address is associated with multiple devices (QCCR1C30596).

#### **Administration**

- Depending on the licenses, the "Resource/ Environment manage'' option in Discovery Configuration may not have any effect (QCCR1C7034).
- In the Service Analyzer, device breaks may show up in the filter list for line breaks (QCCR1C18988).
- When VMware discovery is run on a VirtualCenter device, the VMware images on it may appear in the inventory even if the IP addresses are not in the IP ranges to be discovered (QCCR1C29277).

#### Web Asset Questionnaire

- In Internet Explorer, when connecting to the main page through a proxy server, the "You are connecting" from'' IP address reported will be the IP address of the proxy server not that of the remote computer address (QCCR1C764).
- The UI may show non-printable characters in text fields (QCCR1C2408).

### **Reports**

- The **+** symbol in the Navigation Tree next to reports is missing. This does not affect functionality (QCCR1C18894).
- When using HP Client Automation Enterprise Reporting Server, some new CPU type may not be displayed correctly (QCCR1C19380).
- The Alarm summary of Collisions, Frame Relay FECN/BECN, DE Inventory reports and Device Load Average may report N\A instead of the correct values (QCCR1C29312).

### Licensing

#### Alarms License

• Alarms-related items are not always hidden (QCCR1C5673).

## Internationalization

- Various UI screens (reports, status reports, Device Manager, and so on) format the "day of the month'' part of the date as Arabic numerals instead of using the language option configured by the operating system (QCCR1C416).
- When non-ASCII characters are used to define Schedules in the Discovery Configuration, the **Status** > **Current Settings** > **Discovery Configuration** may display errors when listing the Configuration Profile information (QCCR1C490).
- There are several problems with the SAI Editor accepting characters in the Korean code page (QCCR1C507, QCCR1C508).
- The statistics graphs do not use the language options configured in the operation system and will always format the dates in English (QCCR1C2043).
- SAI files with Chinese names may appear incorrect when viewing them with the DDM Inventory web user interface (QCCR1C19372).
- If the name of a User zSAI file contains Chinese characters, the XML Enricher may not be able to load that zSAI file (QCCR1C19402).
- Recognition rules written in Chinese may not recognize all versions (QCCR1C19610).
- Some locales may not report the total disk space correctly in some cases (QCCR1C19614).
- Virtual Machine names with non-English characters appear as garbage characters. (QCCR1C29618).